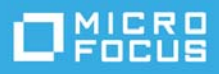

# **ZENworks 2020 Update 1**  自述文件

2020 年 6 月

本自述文件中的信息与 ZENworks 2020 Update 1 版本相关。

- [ZENworks 2020 Update 1](#page-0-0) 中的新功能 (第 1 页)
- 计划部署 [ZENworks 2020 Update 1](#page-0-1) (第 1 页)
- 下载和部署 [ZENworks 2020 Update 1](#page-2-0) (第 3 页)
- [ZENworks 2020 Update 1](#page-3-0) 中已解决的问题 (第 4 页)
- [ZENworks 2020 Update 1](#page-3-1) 中仍然存在的问题 (第 4 页)
- [ZENworks 2020 Update 1](#page-3-2) 中的已知问题 (第 4 页)
- [其他文档 \(第](#page-6-0)7页)
- [法律声明 \(第](#page-6-1)7页)

# <span id="page-0-0"></span>**ZENworks 2020 Update 1** 中的新功能

有关此版本中包括的新功能的信息,请参见 《ZENworks 2020 Update 1 中的新功能》。

# <span id="page-0-1"></span>计划部署 **ZENworks 2020 Update 1**

请遵照以下准则规划如何在您的管理区域中部署 ZENworks 2020 Update 1:

 如果您使用的是 ZENworks 2017 上的磁盘加密或更早版本的全盘加密代理,要将这些代理更新到 ZENworks 2020 Update 1, 必须先执行一些额外的步骤, 然后才可将这些受管设备上的 ZENworks 代 理更新到 ZENworks 2020 Update 1。这些步骤包括解密适用的设备、去除然后删除早于 17.1 版本的 磁盘加密策略,并在更新 ZENworks 代理后部署新的磁盘加密策略。

有关从 17.0 或更早版本更新全盘加密代理的完整指导,请参见《*ZENworks 2020 Update 1 - Full Disk Encryption Update Reference*》(ZENworks 2020 Update 1 - 全盘加密更新参考手册)。

◆ 必须先升级主服务器,然后将从属服务器更新到 ZENworks 2020 Update 1, 最后更新受管设备。在 将区域中的所有主服务器升级到 ZENworks 2020 Update 1 之前,请不要升级受管设备和从属服务器 (也不要在区域中添加新的 2020 Update 1 代理)。

注释: 在升级所有主服务器之前, 代理可能会从区域中接收不一致的数据。因此, 此部分的过程 应在尽量短的时间内进行 - 最好是在升级第一个主服务器之后立即进行。

您可以直接将 2020 Update 1 版本部署到以下设备上:

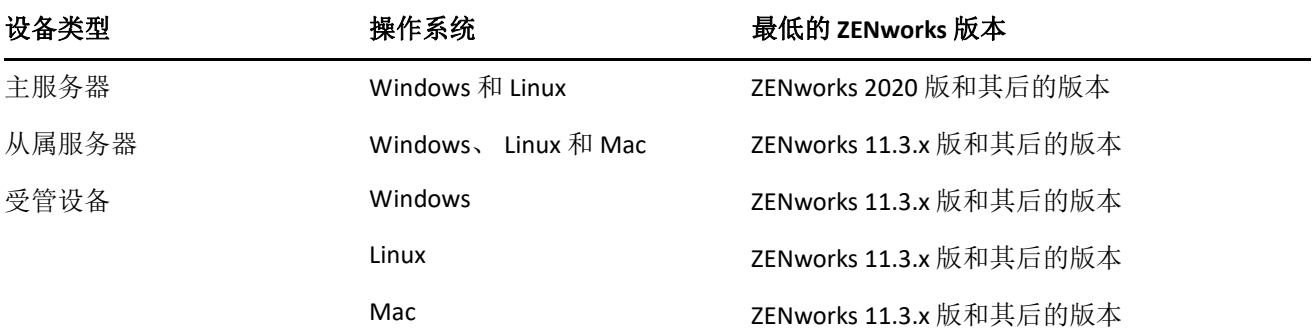

- ◆ 升级到 ZENworks 2020 Update 1 之后, 系统将重引导一次。但是, 在以下情况下, 需要重引导两 次:
	- 如果您在启用端点安全性的情况下从 11.3.x 更新到 ZENworks 2020 或其后版本 (2020 Update 1),则需要再次重引导以装载 ZESNETAccess 驱动程序。
	- 如果受管设备使用的是 Windows 10, 且启用了客户端自我防御, 当您从 11.4.x 升级到 ZENworks 2020 或其后版本 (2020 Update 1) 时,需要在 ZENworks 控制中心禁用客户端自我防 御,重引导受管设备,然后运行更新,这需要再次重引导设备。

重要:运行早于 11.3.x 的版本的受管设备必须先升级到 11.3.x。系统会在升级到 11.3.x 之后重引 导, 然后会在部署 ZENworks 2020 Update 1 系统更新后再次重引导。

#### 在安装系统更新之前,请确保以下位置有足够的可用磁盘空间:

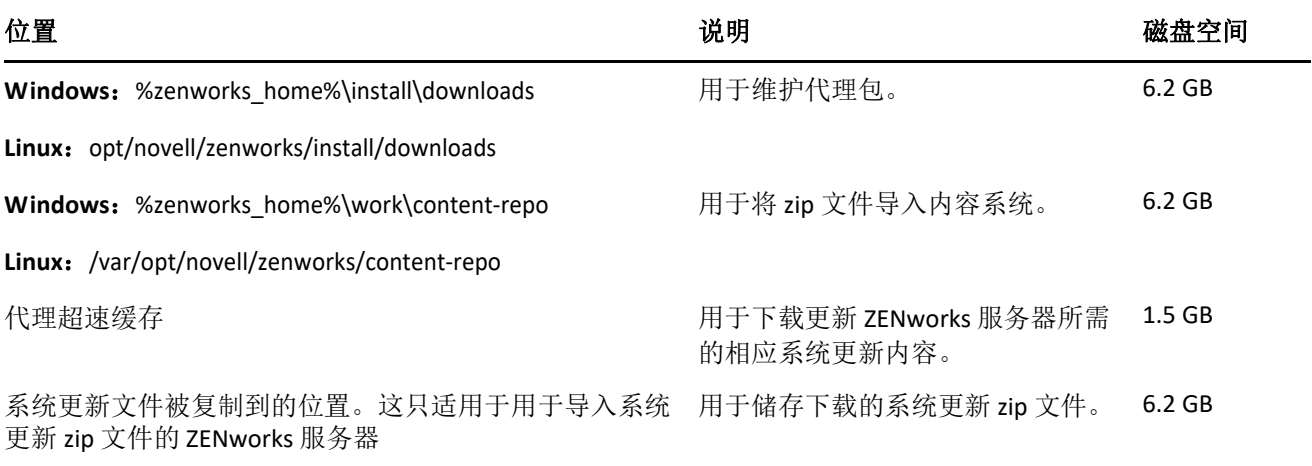

# <span id="page-2-0"></span>下载和部署 **ZENworks 2020 Update 1**

有关下载和部署 ZENworks 2020 Update 1 的指导,请参见 《*ZENworks System Updates Reference*》 (ZENworks 系统更新参考手册)。

要使用 ZCC 中的检查更新操作查看可用的更新列表,您需要先执行以下章节中详述的步骤重新注册系 统更新权利:

#### 重新注册系统更新权利以激活 **ZENworks** 许可证

- **1** 登录 ZENworks 控制中心 (ZCC)。
- **2** 导航到配置 > 基础结构管理 > 系统更新设置。
- **3** 在 " 系统更新权利 " 部分,单击权利状态字段旁边的配置链接。
- **4** 指定电子邮件地址和激活代码。

Micro Focus Customer Center 中的系统更新权利或 **ZENworks Configuration Management** 激活代码下会 提供激活代码。

**5** 单击激活。激活许可证后,您可以在系统更新页面中单击操作 > 检查更新来查看可用的系统更新。 有关详细信息,请参见 [TID 7024521](https://support.microfocus.com/kb/doc.php?id=7024521)。

如果您的管理区域包含版本低于 ZENworks 2020 的主服务器, 则只有在所有这些主服务器都已升级到 ZENworks 2020 之后,才能将 ZENworks 2020 Update 1 部署到这些主服务器。有关指导,请参见 《*ZENworks* 升级指南》。

有关管理任务,请访问 [ZENworks 2020 Update 1](https://www.novell.com/documentation/zenworks-2020-update-1/) 文档网站。

重要:在将区域中的所有连接代理从属服务器更新之前,请勿更新远程管理 (RM) 查看器。要通过连接 代理执行远程管理,需要确保 RM 查看器和连接代理的版本相同。

务必在下载和部署 ZENworks 2017 Update 1 更新之前阅读计划部署 [ZENworks 2020 Update 1](#page-0-1) (第 1 页)。

#### 在区域中的所有主服务器都已升级到 **ZENworks 2020** 之前,请勿部署 **ZENworks 2020 Update 1**

要执行此更新,需要对数据库纲要进行更改。在初始增补程序安装期间,服务将只在总主服务器或专 用主服务器上运行。这是为了确保其他主服务器不会尝试访问数据库中正在更改的表。

更新总主服务器或专用主服务器后,其余服务器上将继续运行服务;如果更新是指派到所有服务器, 则会同时应用该更新。

注释:在更新期间,您不需要在服务器上手动停止或启动服务。服务将会自动停止和启动。

如果您推迟系统更新并注销受管设备,系统会根据部署日程安排在设备上应用系统更新。

有关 ZENworks 2017 Update 1 管理区域中受支持受管设备和从属服务器版本的列表,请参[见受支持的受](https://www.novell.com/documentation/zenworks-2020-update-1/zen_satellite_version_support_matrix/data/zen_satellite_version_support_matrix.html) [管设备和从属服务器版本](https://www.novell.com/documentation/zenworks-2020-update-1/zen_satellite_version_support_matrix/data/zen_satellite_version_support_matrix.html)。

# <span id="page-3-0"></span>**ZENworks 2020 Update 1** 中已解决的问题

此版本中解决了先前版本中发现的部分问题。有关已解决问题的列表,请参见[支持知识库](https://www.novell.com/support/kb/doc.php?id=7024523)中的 TID 7024523。

## <span id="page-3-1"></span>**ZENworks 2020 Update 1** 中仍然存在的问题

在 ZENworks 2020 Update 1 的先前版本中发现的部分问题仍未得到解决。请查看以下自述文档了解详细 信息:

◆ [ZENworks 2020](https://www.novell.com/documentation/zenworks-2020/readme_zenworks2020/data/readme_zenworks2020.html) 自述文件

# <span id="page-3-2"></span>**ZENworks 2020 Update 1** 中的已知问题

本章包含有关使用 ZENworks 2020 Update 1 时可能发生的问题的信息:

- ◆ [ZENworks Patch Management](#page-3-3) (第4页)
- [ZENworks](#page-4-0) 代理 (第 5 页)
- ◆ YUM [服务 \(第](#page-5-0)6页)
- ◆ [ZENworks Full Disk Encryption](#page-5-1) (第6页)
- ◆ [ZENworks Endpoint Security](#page-5-2) (第6页)
- ◆ [Vertica](#page-6-2) (第7页)

### <span id="page-3-3"></span>**ZENworks Patch Management**

- 升级到 ZENworks 2020 Update 1 后,在低于 Update 1 [的版本中创建的自定义增补程序的部署分发包](#page-3-4) [细节不会显示在该增补程序的](#page-3-4) " 关系 " 选项卡中 (第 4 页)
- [如果在刷新时执行增补程序 \(漏洞检测\)扫描,其他分发包的安装可能会出现延迟 \(第](#page-3-5) 4 页)
- [如果等待下载的增补程序在增补程序源中已禁用,在订阅更新期间它们可能会停滞在](#page-4-1) " 已排入队列 " [状态 \(第](#page-4-1) 5 页)

### <span id="page-3-4"></span>升级到 **ZENworks 2020 Update 1** 后,在低于 **Update 1** 的版本中创建的自定义增补程序 的部署分发包细节不会显示在该增补程序的 **"** 关系 **"** 选项卡中

升级到 ZENworks 2020 Update 1 后, 在旧版 ZENworks 中创建的自定义增补程序的部署分发包细节不会 显示在自定义增补程序的 " 关系 " 选项卡中。

#### 解决方法:无

### <span id="page-3-5"></span>如果在刷新时执行增补程序 (漏洞检测)扫描,其他分发包的安装可能会出现延迟

在刷新时执行增补程序扫描 (漏洞检测)可能需要一段时间,导致其他分发包的安装延迟。 解决方法:作为最佳实践,建议您不要在刷新时执行增补程序扫描。

### <span id="page-4-1"></span>如果等待下载的增补程序在增补程序源中已禁用,在订阅更新期间它们可能会停滞在 **"** 已排入队列 **"** 状态

如果等待下载的增补程序由于被取代已在增补程序源中禁用,在订阅更新期间,这些增补程序可能会 停滞在 " 已排入队列 " 状态。

解决方法:登录 ZCC,导航到"安全性">"增补程序下载细节",然后在"超速缓存状态"窗格中单击 " 操作 ">" 取消待处理下载 "。

### <span id="page-4-0"></span>**ZENworks** 代理

- RHEL 8.0 设备上出现 ZENworks [图标显示问题 \(第](#page-4-2) 5 页)
- [在使用通配符证书的区域中,](#page-4-3) Linux 主服务器的 CSR 为空 (第 5 页)
- [数据库中未更新](#page-4-4) JoinProxy 细节 (第 5 页)

#### <span id="page-4-2"></span>**RHEL 8.0** 设备上出现 **ZENworks** 图标显示问题

ZENworks 图标未显示在 RHEL 8.0 设备的桌面菜单栏上。

#### 解决方法: 无。

#### <span id="page-4-3"></span>在使用通配符证书的区域中, **Linux** 主服务器的 **CSR** 为空

在使用通配符证书的区域中, Linux 主服务器上的代理不会列出任何 CSR。

解决方法: 在代理上, 运行 zac cache-clear 命令并重启动代理服务。有关 ZAC 命令的详细信息, 请参见 《ZENworks 命令行实用程序参考手册》。

#### <span id="page-4-4"></span>数据库中未更新 **JoinProxy** 细节

远程控制受管设备时,即使通过 JoinProxy 连接了受管设备, JoinProxy 细节也不会显示在 ZCC 中。 Zenjoin 代理日志文件中会记录 "No Primary Server is available to update Joinproxy information into database" 讯息, 并且在技术人员应用程序中,服务器状态显示为"最近的服务器不可用"。

解决方法: 在代理上, 运行 zac cache-clear 命令并重启动代理服务。有关 ZAC 命令的详细信息, 请参见 《ZENworks 命令行实用程序参考手册》。

### <span id="page-5-0"></span>**YUM** 服务

在 ZENworks 主服务器上托管 YUM [服务时出现问题 \(第](#page-5-3) 6 页)

#### <span id="page-5-3"></span>在 **ZENworks** 主服务器上托管 **YUM** 服务时出现问题

托管 YUM 服务时可能会出现以下问题:

- 如果您在 ZENworks 2017 设备上托管 YUM 服务, 该服务在迁移到 ZENworks 2020 后可能会变成不 可用状态。迁移后会删除所有现有 YUM 储存库的细节,因而必须重新创建这些储存库。
- 如果您在独立的 ZENworks 2017 Linux 主服务器上托管 YUM 服务,该服务在主服务器直接升级 (无 需通过 ZENworks 2017.x 更新)到 ZENworks 2020 后可能会变成不可用状态。虽然 YUM 储存库的细 节不会被删除,但用户必须手动重新配置 YUM 服务。

解决方法: 如果 YUM 服务在升级后不可用, 请联系 Micro Focus 客户关怀部门, 获取有关如何正确重 新配置该服务的信息。

#### <span id="page-5-1"></span>**ZENworks Full Disk Encryption**

- ◆ 在操作系统为 Windows 7 的受管设备上, 使用 PBA [的单点登录出现问题 \(第](#page-5-4)6页)
- 虚拟机 (VM) [上的其他分区不会加密 \(第](#page-5-5) 6 页)

#### <span id="page-5-4"></span>在操作系统为 **Windows 7** 的受管设备上,使用 **PBA** 的单点登录出现问题

出于安全原因, 在某些操作系统为 Windows 7 的受管设备上, 使用预引导鉴定 (PBA) 的单点登录可能 不会鉴定 Windows 登录。

解决方法: 用户可能需要在使用 PBA 进行鉴定后的一分钟内按 Ctrl+Alt+Del, 以使单点登录正常工作。 如果已跳过单点登录,用户仍可使用其 Windows 身份凭证登录。

#### <span id="page-5-5"></span>虚拟机 **(VM)** 上的其他分区不会加密

磁盘加密策略设计为仅加密"固定磁盘"。出于安全原因,如果在向 VM 上的其他分区指派磁盘加密策 略时选择"加密所有驱动器"选项,系统可能会将这些设备解释为"可卸储存"驱动器。

解决方法: 在磁盘加密策略配置中, 使用"加密特定的本地固定卷"选项而不是"加密所有本地固定 卷"选项,为具有多个卷的 VM 指派一个驱动器盘符。

#### <span id="page-5-2"></span>**ZENworks Endpoint Security**

如果重新安装 ZENworks [代理时不重引导系统,可能会阻止安装](#page-5-6) zeswifi 驱动程序 (第 6 页)

#### <span id="page-5-6"></span>如果重新安装 **ZENworks** 代理时不重引导系统,可能会阻止安装 **zeswifi** 驱动程序

每次在受管设备上安装或卸装 ZENworks 代理后,都需要重引导系统。如果在设备上安装 ZENworks 代 理后未重引导又再次安装该代理,则重新安装后可能需要重引导两次,以安装 zeswifi 驱动程序。否 则,在实施端点安全性 Wi-Fi 策略时可能会遇到问题。

### <span id="page-6-2"></span>**Vertica**

◆ 在多节点 Vertica 群集环境中进行系统更新期间, 当 verticaDBMigrate 配置操作无法完成时, dashlet [中会显示不一致的数据 \(第](#page-6-3)7页)

### <span id="page-6-3"></span>在多节点 **Vertica** 群集环境中进行系统更新期间,当 **verticaDBMigrate** 配置操作无法完 成时, **dashlet** 中会显示不一致的数据

将系统更新到 ZENworks 2020 Update 1 版本期间,启用了 Vertica 的设备服务器会运行 verticaDBmigrate 配置操作。运行此操作的目的是将 RDBMS 中的新表迁移到最新版本中新增的 Vertica 数据库。如果 Vertica 群集中存在多个节点,其中的一个节点将运行此配置操作,而其余节点以及非设备服务器将完 成系统更新。但是,如果配置操作出于任何原因未在运行该操作的服务器上完成,当您从成功完成系 统更新的其他服务器访问 dashlet 数据时,可能会发现 dashlet 中新表的数据不一致。这些表将从 RDBMS 而不是 Vertica 数据库获取数据。

解决方法:在启用了 Vertica 的所有设备服务器上手动运行 verticaDBmigrate 配置操作。有关此配置操 作的详细信息,请参见 《*Vertica Reference Guide*》(Vertica 参考指南)中的 "[Migrating Data to Vertica](https://www.novell.com/documentation/zenworks-2020-update-1/zen_vertica/data/zen_vertica.html#t4aag4s3tqrs)" (将数据迁移到 Vertica)。

# <span id="page-6-0"></span>其他文档

本自述文件列出了 ZENworks 2020 Update 1 版本特有的问题。有关所有其他 ZENworks 2020 Update 1 文 档,请访问 *[ZENworks 2020](https://www.novell.com/documentation/zenworks-2020-update-1/)* 文档网站。

# <span id="page-6-1"></span>法律声明

有关法律声明、商标、免责声明、担保、出口和其他使用限制、美国政府权限、专利政策以及 FIPS 合 规性的信息,请参见 <https://www.novell.com/company/legal/>。

版权所有 **© 2008 - 2020 Micro Focus Software Inc.** 保留所有权利。